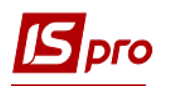

## **Создание дополнительной сделки к договору**

Создание дополнительной сделки проводится в подсистеме **Управление финансовыми расчетами** в модуле **Ведение договоров / Картотека учета договоров**.

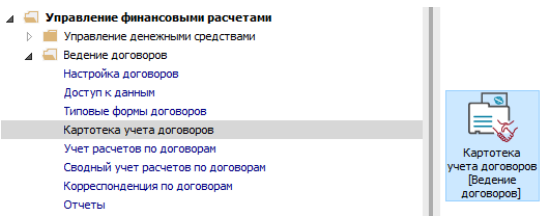

Дополнительная сделка может создаваться только в договорах со спецификацией.

В открытом окне **Реестр договоров** выбрать договор со статусом **Утвержденный**, к которому необходимо создать дополнительною сделку.

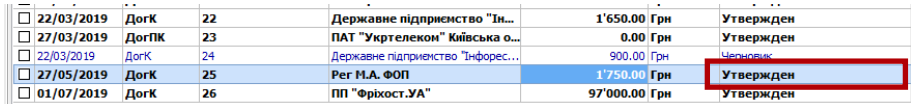

Зайти в карточку договора, не изменяя его статус и перейти на закладку **Спецификация**

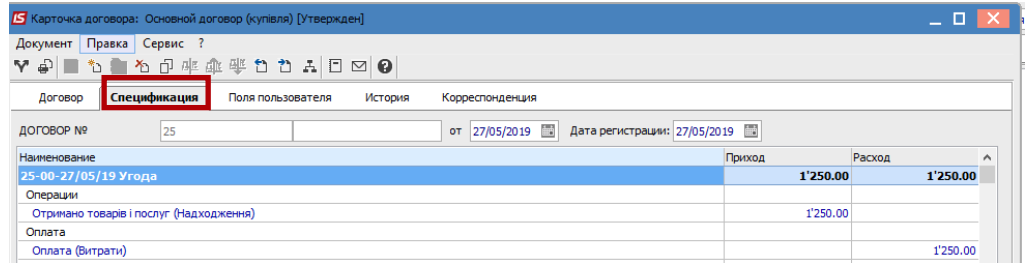

С помощью пункта меню **Правка / Создать** сделку или по комбинации клавиш **Ctrl + Ins** создастся новая сделка, в которой необходимо заполнить следующие поля:

- **Код сделки:** формируется автоматически, при необходимости изменяется;
- **Номер сделки:** проставляется соответствующий номер;
- **Наименование**: Автоматически формируется слово **Сделка.** Поле можно корректировать, например, на дополнительная сделка;
- **Комментарии**: Может вноситься информация о предмете дополнительной сделки или другое; Следующие поля становятся доступными, если в модуле **Настройка** на закладке
	- **Параметры** установлены параметр **Отображать поля для выгрузки в Е-дату**.
- Поставить отметку в поле **Дополнительная сделка**;
- **Период сделки;**
- **Сумма сделки**

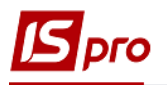

Если дополнительной сделкой предусмотрено увеличение или уменьшение общей суммы договора, то необходимо создавать операции закупки или реализации на изменения соответственно.

- **ДК 021**-выбираеться код предмета дополнительной сделки согласно справочника Единый закупочный словарь;
- **Основание** отметками указывается причина подписания дополнительной сделки. Если обозначена основание **Другое,** открывается поле для разъяснения.

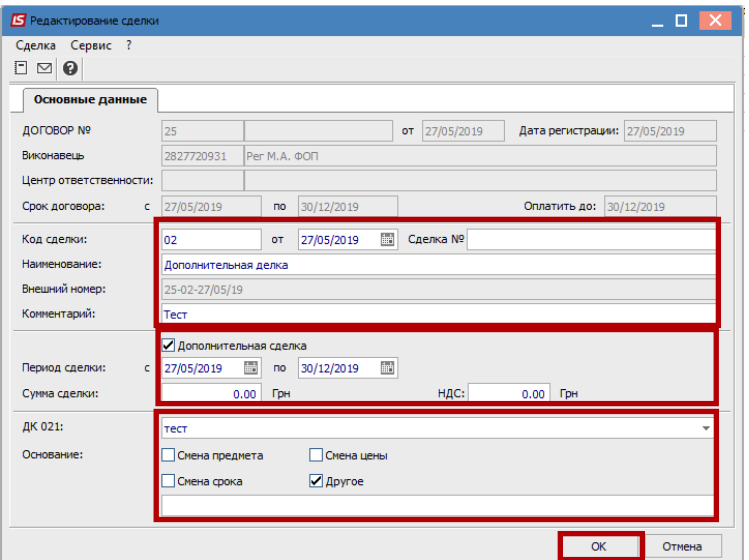

После нажатия кнопки **ОК**, дополнительная сделка попадает в карточку договора.

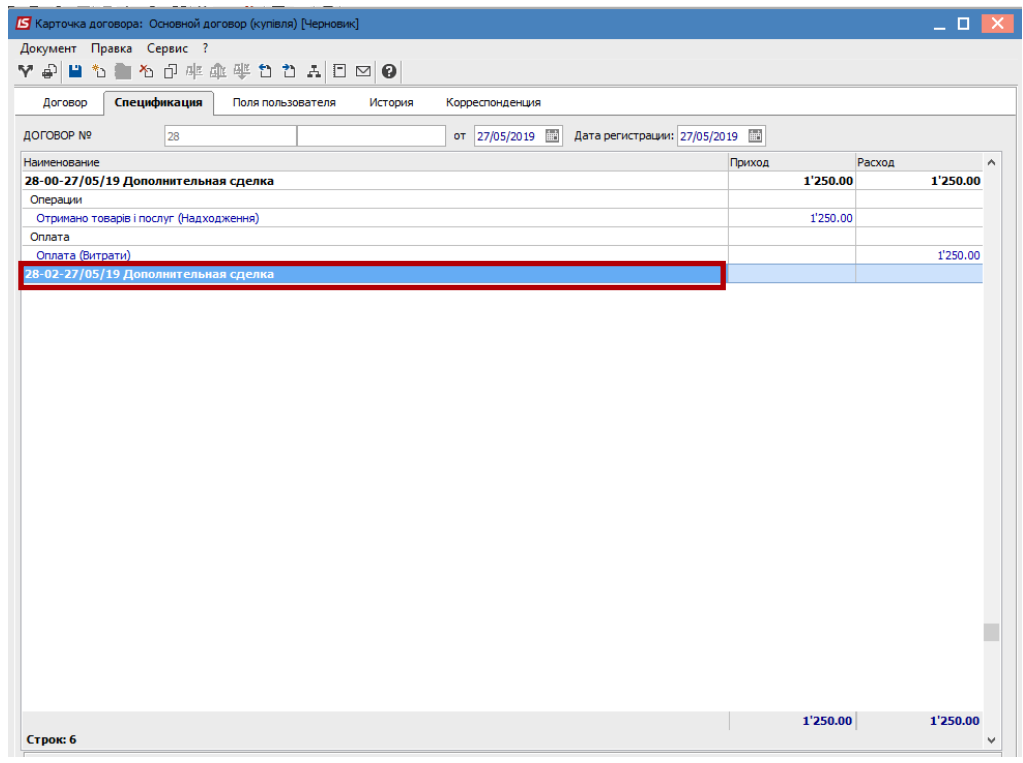